# **МІНІСТЕРСТВО ОСВІТИ І НАУКИ УКРАЇНИ**

## **Національний університет «Запорізька політехніка»**

## **МЕТОДИЧНІ ВКАЗІВКИ**

до оформлення курсових та кваліфікаційних дипломних робіт для здобувачів першого (бакалаврського) та другого (магістерського) рівня вищої освіти освітньо-професійної програми «Готельно-ресторанна справа» зі спеціальності 241 «Готельно-ресторанна справа» та освітньо-професійної програми «Туризмознавство» зі спеціальності 242 «Туризм» галузі знань 24 «Сфера обслуговування» для всіх форм навчання

Методичні вказівки до оформлення курсових та кваліфікаційних дипломних робіт для здобувачів першого (баклаврського) та другого (магістерського) рівня вищої освіти освітньо-професійної програми «Готельно-ресторанна справа» зі спеціальності 241 «Готельно-ресторанна справа» та освітньо-професійної програми «Туризмознавство» спеціальності 242 «Туризм» галузі знань 24 «Сфера обслуговування» для всіх форм навчання / Укл.: А.В. Віндюк, Т.С. Кукліна, С.М. Цвілий, В.М. Зайцева. Запоріжжя : НУ «Запорізька політехніка», 2021. 34 с.

Укладачі: Віндюк А.В., проф., д.п.н.; Кукліна Т.С., доц., к.е.н.; Цвілий С.М., доц., к.е.н.; Зайцева В.М., проф., к.п.н.;

Рецензент: Шелеметьєва Т.В., проф., д.е.н.

Відповідальний за випуск: Цвілий С.М., доц., к.е.н.

Затвердженона засіданні кафедри Туристичного, готельного та ресторанного бізнесу

Протокол № 1 від 14.08.2021 р.

# **ЗМІСТ**

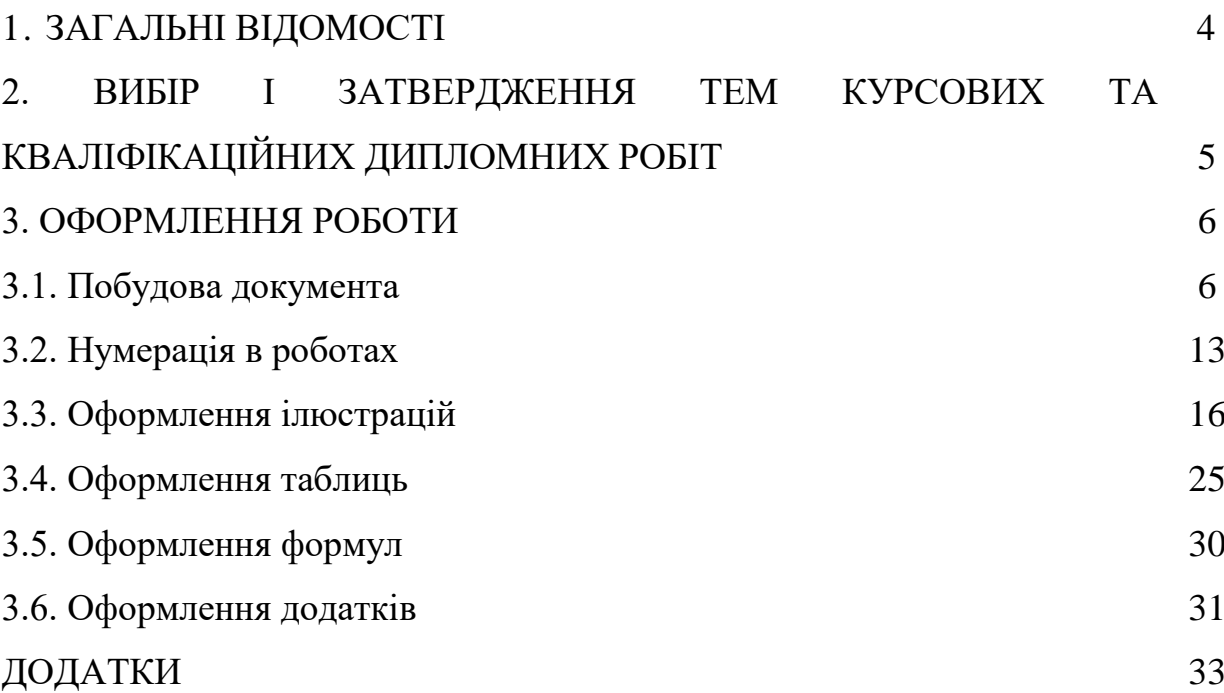

#### **1. ЗАГАЛЬНІ ВІДОМОСТІ**

Метою методичних вказівок є надання практичної допомоги здобувачам першого (бакалаврського) та другого (магістерського) рівня вищої освіти спеціальності 241 «Готельно-ресторанна справа» та 242 «Туризм» щодо оформлення курсових та кваліфікаційних дипломних робіт.

Загальні вимоги до оформлення таких робіт розроблені відповідно до ДСТУ 3008-95 «Документація. Звіти у сфері науки і техніки. Структура і правила оформлення» і міжнародного стандарту 180 5966:1982. Для бібліографічного опису джерел використані чинні стандарти з бібліотечної та видавничої справи: ДСТУ 8302:2015 «Інформація та документація. Бібліографічне посилання. Загальні положення та правила складання».

**Курсова робота** – самостійна розробка конкретної теми з елементами наукового аналізу, що відображає надбані студентом теоретичні знання та практичні навички, вміння працювати з літературою, аналізувати джерела, робити змістовні та обґрунтовані висновки.

**Дипломна робота** – кваліфікаційна робота випускника, заключний етап навчання студентів. Її цілі: систематизація та поглиблення знань за фахом, застосування їх для конкретних завдань, оволодіння методикою наукового дослідження, розвиток навичок узагальнення та аналізу результатів, отриманих іншими дослідниками, оцінка ступеня підготовленості випускника до самостійної роботи за профілем спеціальності.

Курсова або кваліфікаційна дипломна робота призначена для об'єктивного контролю ступеня сформованості загальних і фахових компетентностей для успішного здійснення економічної, сервісновиробничої, виробничо-технологічної, організаційно-управлінської, проектної діяльності у сфері туристичного та готельно-ресторанного бізнесу, що передбачає здійснення дослідницько-інноваційної діяльності**.**

Процес написання курсової чи кваліфікаційної дипломної роботи включає в себе ряд взаємопов'язаних етапів:

– вибір теми, узгодження її з керівником, отримання завдання;

– складання особистого робочого плану виконання курсової роботи;

– формування структури роботи;

– збір, аналіз і узагальнення матеріалу з обраної теми;

– формулювання основних теоретичних положень, практичних висновків і рекомендацій;

– проведення експерименту чи дослідження;

– виклад курсової чи кваліфікаційної дипломної роботи та подання її керівнику;

– доробка чистового варіанту з урахуванням зауважень керівника;

– оформлення роботи, списку використаних джерел та літератури,

додатків та отримання допуску до захисту. + нормоконтроль / плагиат за необхідністю.

# **2. ВИБІР, ЗАТВЕРДЖЕННЯ ТЕМ КУРСОВИХ ТА КВАЛІФІКАЦІЙНИХ ДИПЛОМНИХ РОБІТ**

Вибір теми здійснюється студентами самостійно з запропонованого кафедрою переліку або відповідно до потреб конкретних організацій та установ (студент подає на кафедру туристичного, готельного та ресторанного бізнесу заяву за встановленою формою (див. дод. А).

*Затвердження тем курсових* робіт зазвичай починається на початку семестру, в якому передбачена курсова робота.

Кваліфікаційні *дипломні роботи бакалаврів* затверджують не пізніше грудня поточного року.

Кваліфікаційні *дипломні роботи магістрів* затверджують на початку вересня поточного року.

Наукові керівники призначаються кафедрою з числа осіб професорсько-викладацького складу або з досвідчених працівниківпрактиків. У випадку затвердження тематики кваліфікаційних дипломних робіт створюється наказ ректора НУ «Запорізька політехніка» де закріплюється керівник на весь період виконання роботи.

#### **3. ОФОРМЛЕННЯ РОБОТИ**

#### **3.1. Побудова документа**

Пояснювальна записка містить текстову частину, рисунки, таблиці. Пояснювальна записка до курсової та кваліфікаційної дипломної роботи подається у вигляді електронного документу у форматі Word 6.0 та подальших версій, а також у друкованій версії одного примірника на одній стороні аркуша білого паперу формату А4 (210мм х 297мм) до тридцяти рядків на сторінці.

При комп'ютерному наборі слід використовувати шрифт Times New Roman розміром 14 пт. Це можна виставити як на головну екрані, так і у вкладці «**шрифт»**.

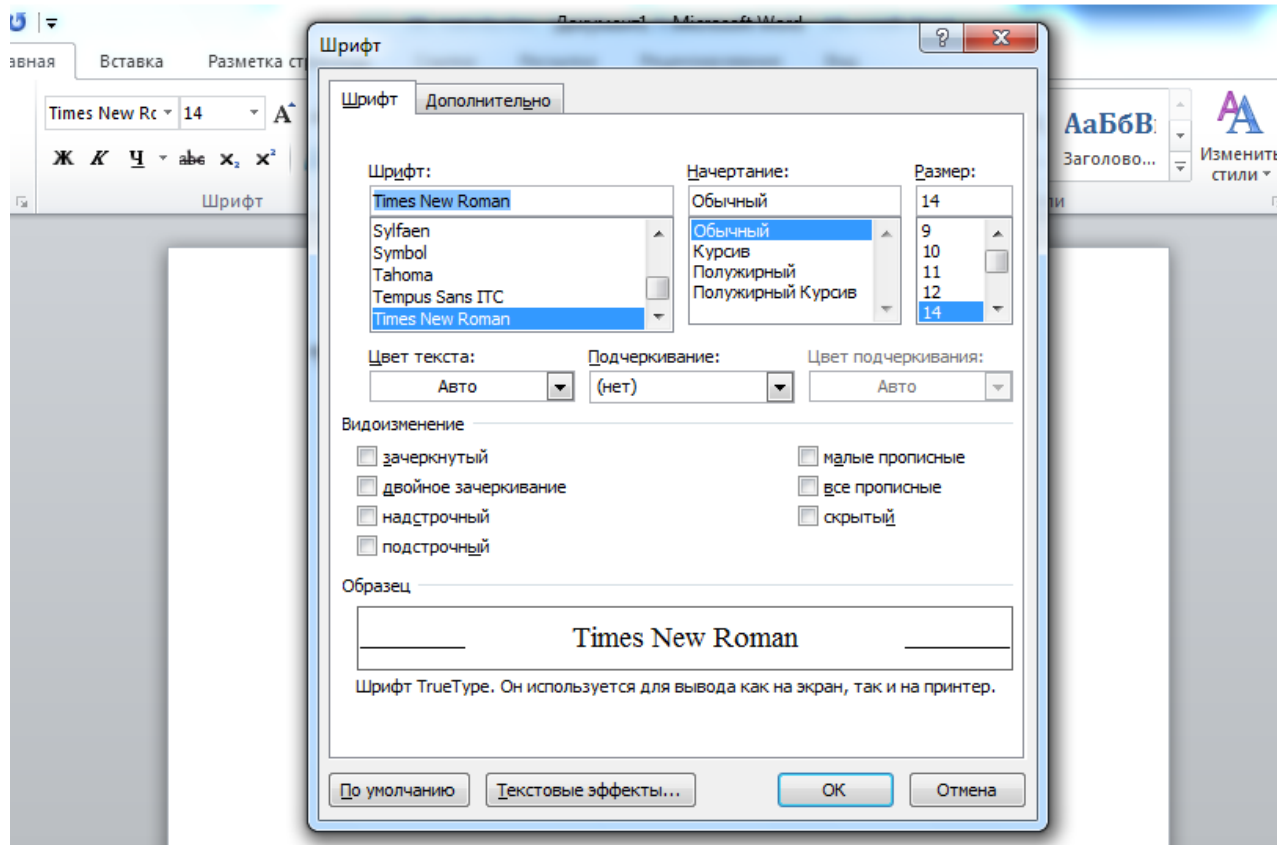

**Тире** ставиться між двома чи кількома словами для позначення меж («від… до») наприклад: а) просторових, наприклад: Переліт Одеса – Київ; рухатись шляхом Львів –Київ – Харків;

б) часових, наприклад: Хрестові походи XI – XIII століть; План на січень – березень;

Якщо між двома числами, що стоять поруч, можна за змістом вставити не слова «від… до», а слово або (чи), то вони поєднуються дефісом, наприклад: Буде у відрядженні п'ять-шість днів (але при цифровому позначенні ставиться тире: 5 – 6 днів).

**Лапки** по всьому тексту повинні бути – «».

**Апостроф** в по всьому теексту повинен бути – (').

В курсових та кваліфікаційних дипломних роботах використовують 1,5 міжстроковий інтервал. Для цього заходимо до вкладки «**абзац»** та виставляємо необхідні параметри. Там же обираємо абзацний відступ, який складає 1,25 см та розташування загального тексту «по ширині».

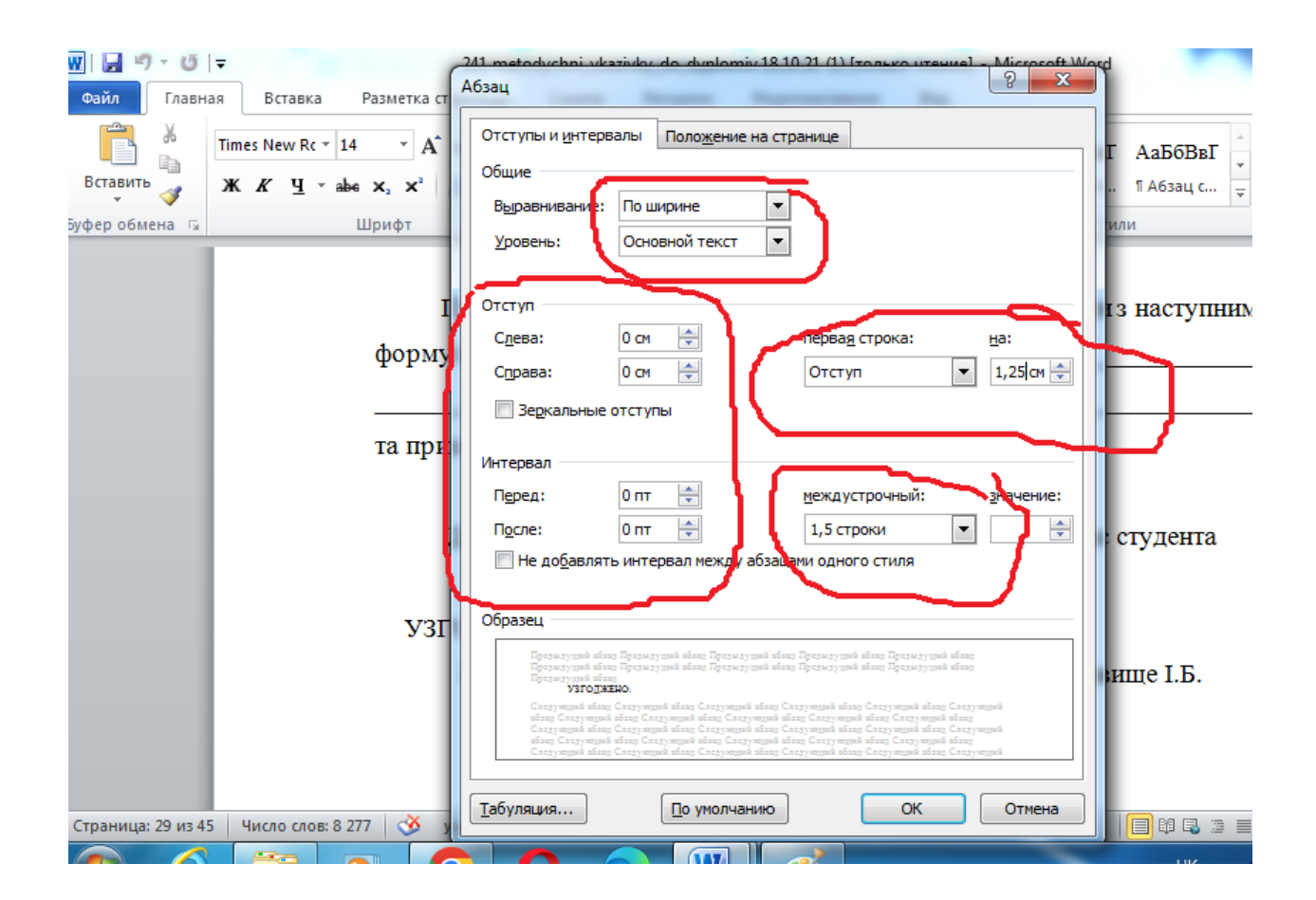

Для того, щоб текст виглядав гармонійно і правильно розташовувався на аркуші необхідно у вкладці **«абзац»** обрати вкладку «**положення на сторінці»** та виконати дії, які вказано нижче на рисунку.

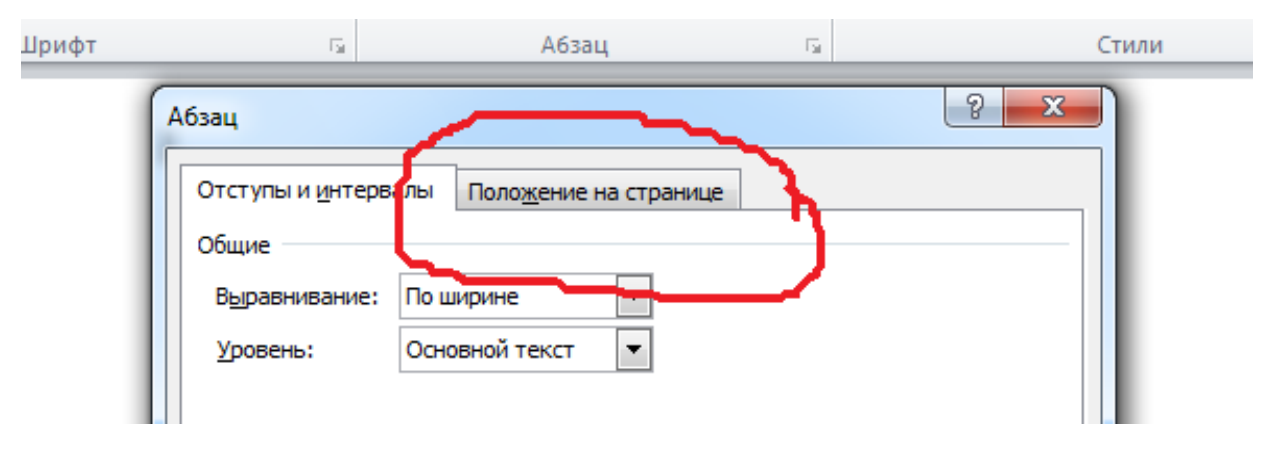

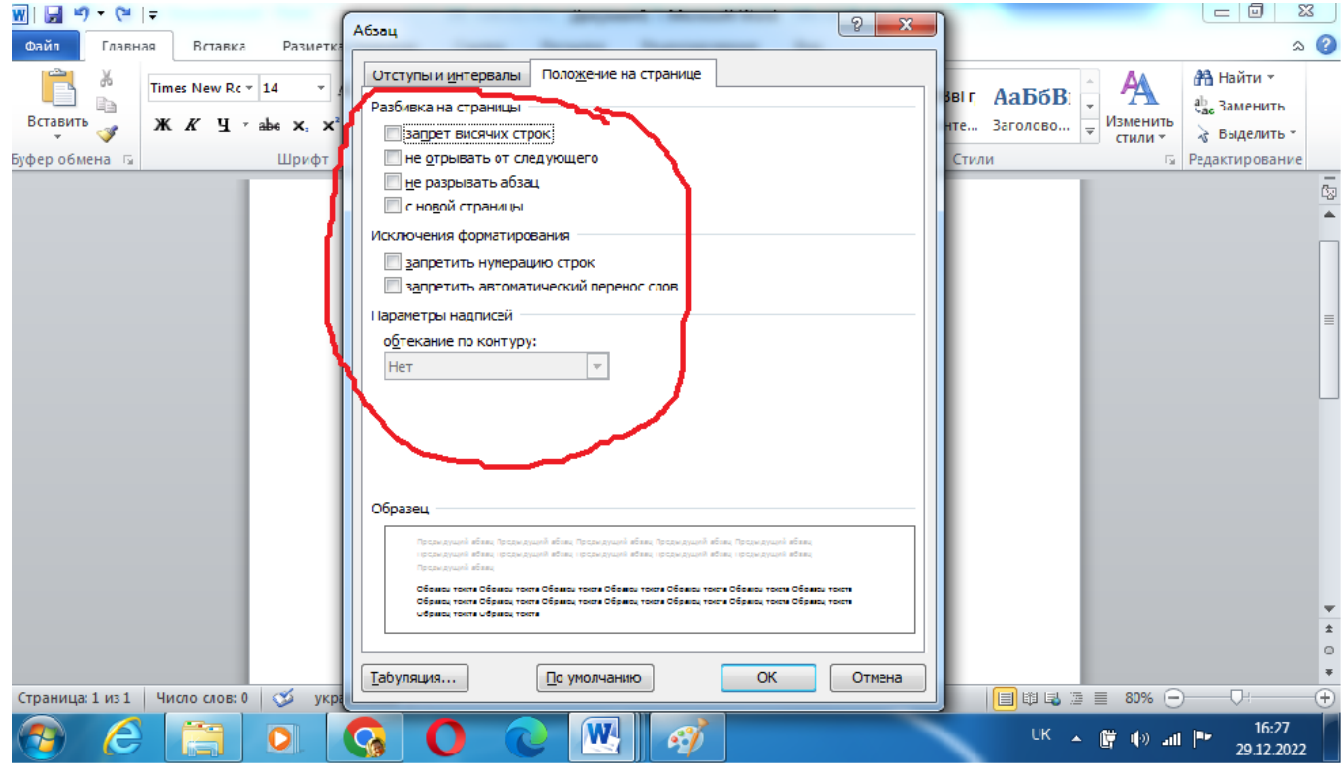

Тобто прибрати всі «галочки» або виділення в цих квадратах.

В курсових та кваліфікаційних дипломних роботах використовують однакові параметри сторінки. Для цього у вкладці «**параметри сторінки»** необхідно перевірити поля. Верхнє та нижнє поле дорівнює 2 см, ліве – 3 см, праве  $-1,5$  см.

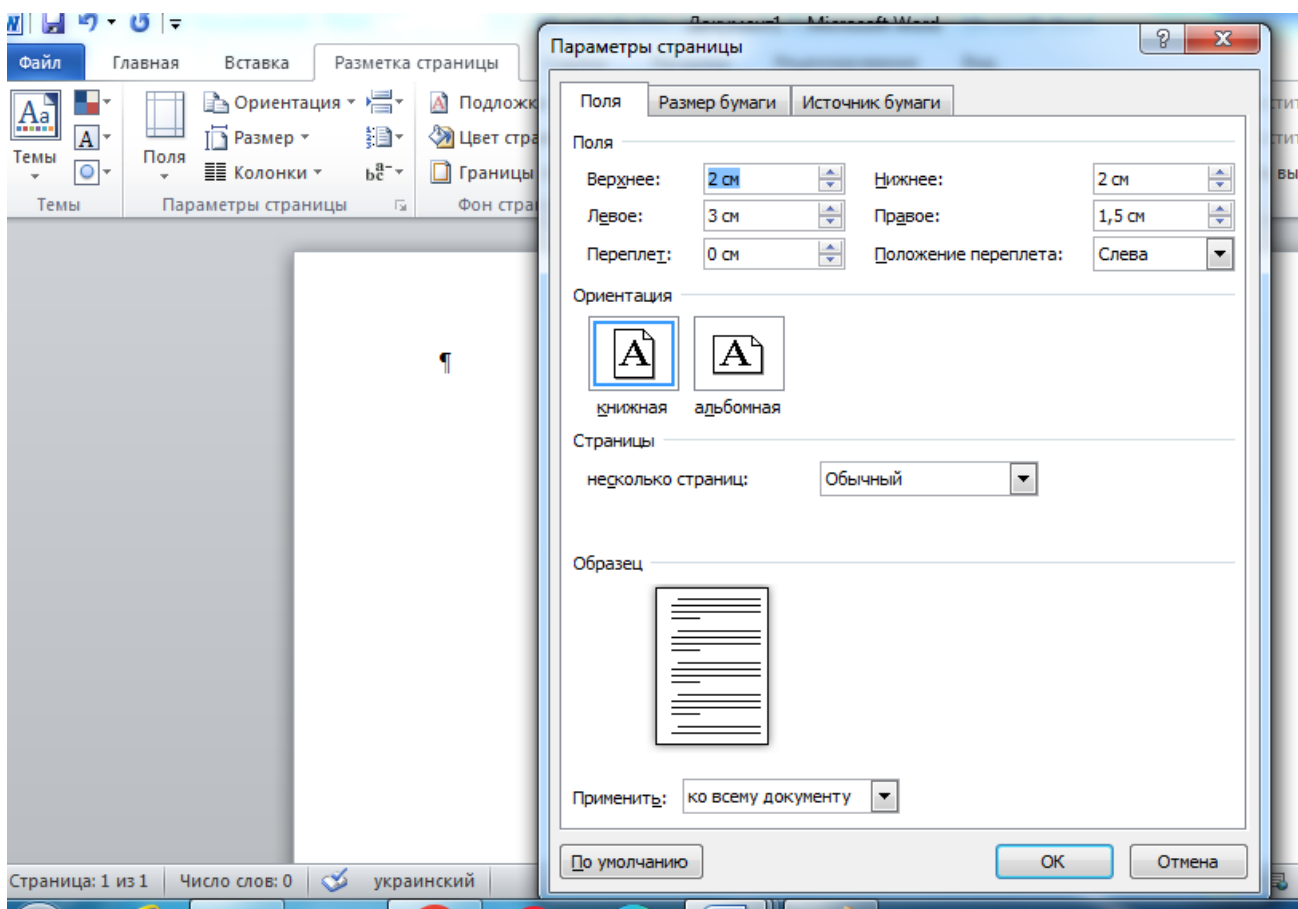

Текст основної частини роботи поділяють на розділи, підрозділи. Заголовки структурних частин роботи ««ЗМІСТ», «ВСТУП», «РОЗДІЛ», «ВИСНОВКИ», «ПЕРЕЛІК ПОСИЛАНЬ», «ДОДАТКИ» друкують великими літерами у середині сторінки симетрично до тексту. Заголовки підрозділів друкують маленькими літерами (крім першої великої) з абзацного відступу, вирівнюють по ширині сторінки. Крапку в кінці заголовка не ставлять. Якщо заголовок складається з двох або більше речень, їх розділяють крапкою.

Переноси слів у заголовках підрозділів не допускаються. Кожний розділ курсової та кваліфікаційної дипломної роботи треба починати з нової сторінки. Для цього використовують або поєднання клавіш Ctrl+Enter або у вкладці **«вставка»** обирають пункт **«розрив сторінки**».

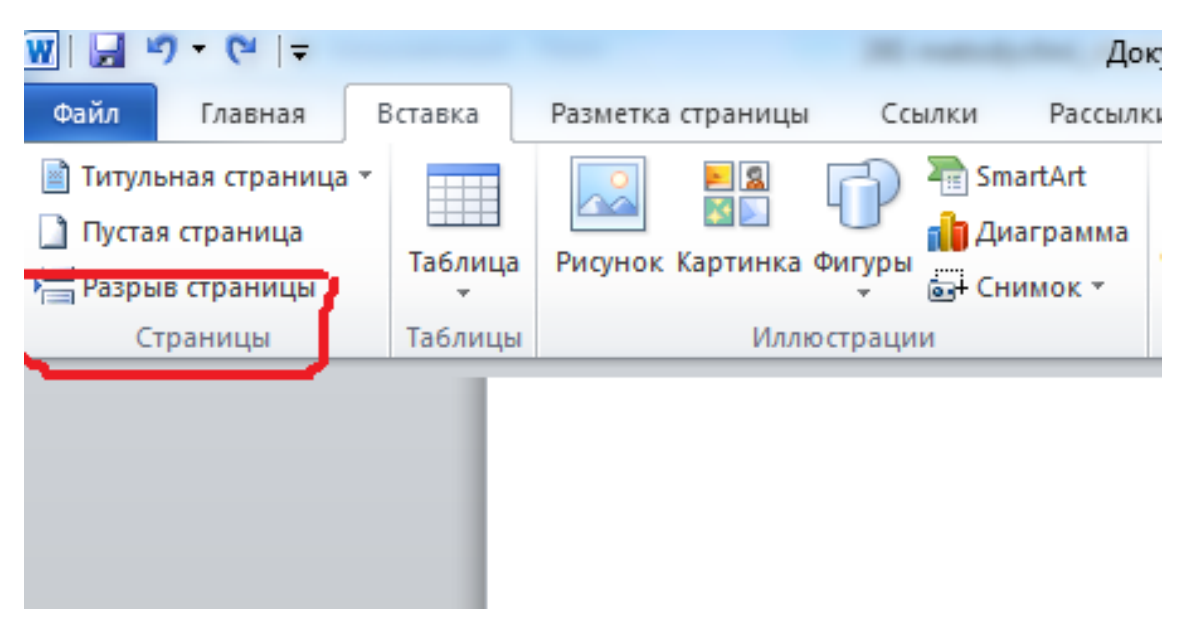

Відстань між заголовком і текстом, між заголовками розділу й підрозділу повинне бути 3 інтервали (пропущений один рядок).

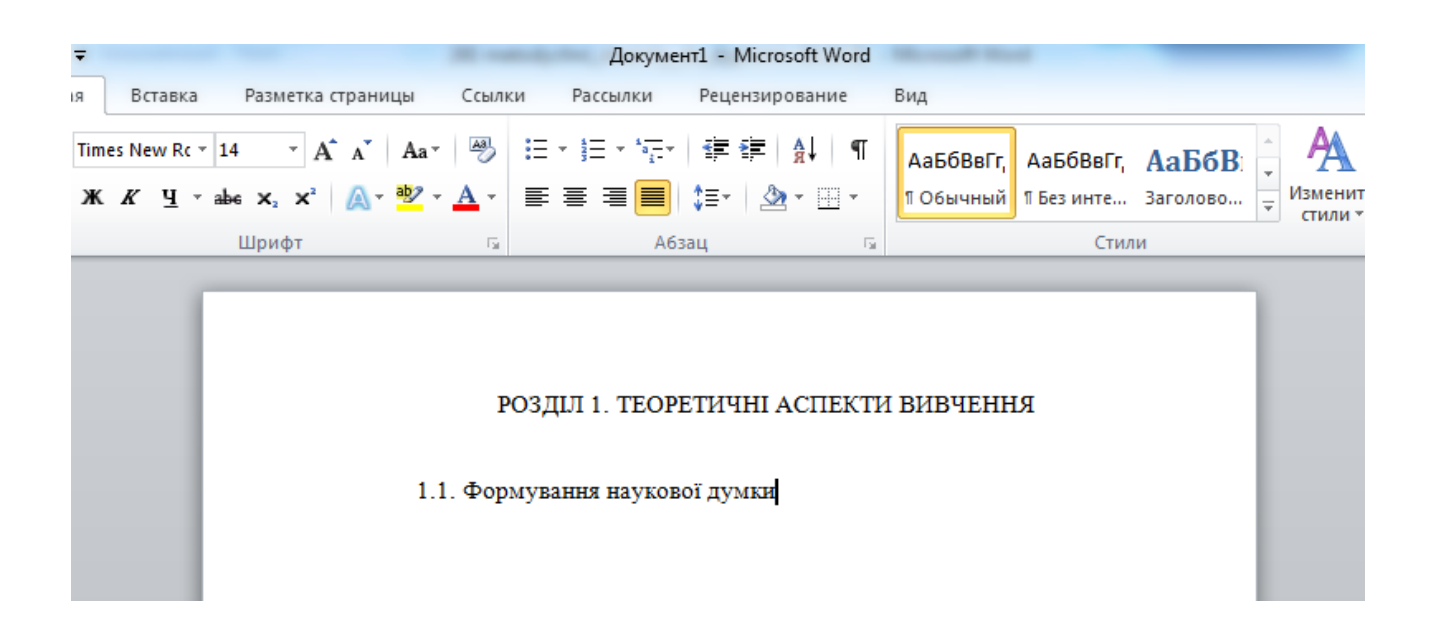

Для кращої наочної роботи з текстом пропонується використовувати недруковані символи, які є на головному екрані. За допомогою цих символів буде одразу видно і додаткові інтервали, які помилково використано в тексті і розриви між абзацами та строками.

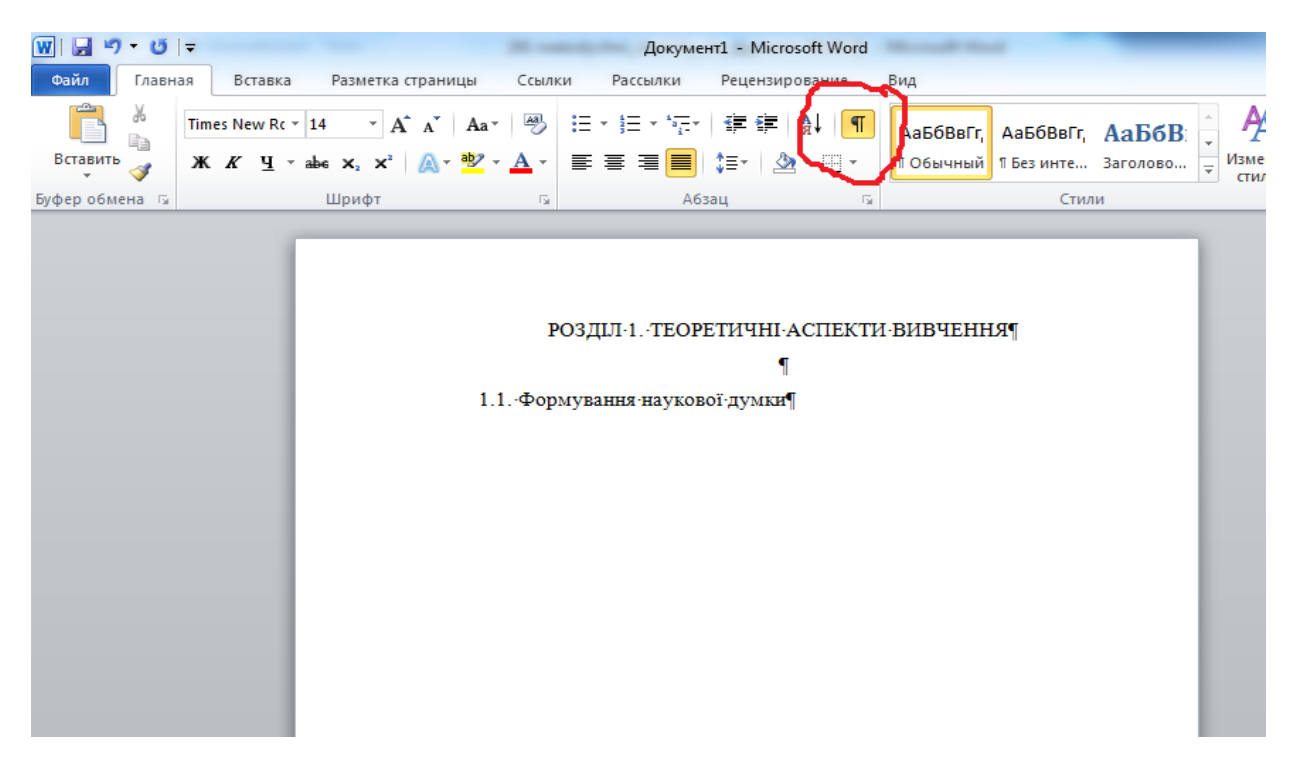

Усередині розділів, підрозділів можуть бути наведені перерахування.

У тексті документа, за винятком формул, таблиць і рисунків, не допускаються:

– застосовувати математичний знак (–) перед негативними значеннями величин (варто писати слово «мінус»);

– застосовувати без числових значень математичні знаки, наприклад >, <, =. Варто писати більше, менше, дорівнює, більше або дорівнює, менше або дорівнює, не дорівнює. А також знаки № (номер), % (відсоток).

Перелік скорочень слів, що допускаються, установлений у ДСТУ 2.316. Якщо в документі прийнята особлива система скорочення слів або найменувань, то в ньому повинен бути наведений перелік прийнятих скорочень, що поміщають у переліку позначень, термінів та скорочень.

*Приклад*: ДСТУ – Державний стандарт України ТУ – технічні умови

Якщо в тексті, то так – ЗВО (заклад вищої освіти)

При необхідності застосування умовних позначок, зображень або знаків, не встановлених діючими стандартами, їх варто пояснювати в тексті або в переліку позначень.

У документі варто застосовувати стандартизовані одиниці фізичних величин, їхнього найменування й позначення відповідно до ДСТУ 8.417.

При викладанні матеріалу на кожній сторінці та наприкінці розділу, підрозділу пункту ставиться посилання на використану літературу у квадратних дужках. Крапка в кінці речення ставиться за квадратними дужками посилання.

Якщо посилання здійснюється на декілька джерел, то їх розміщують в ранжированому порядку розділяючи крапкою з комою, або через тире, якщо нумерація послідовна.

```
Приклад: 
[1].
[1; 5; 17].
[1 - 5; 8 - 11; 32].
```
Якщо по тексту приведена дослівна цитата автора, то при посиланні вказують номер джерела з переліку посилань, а через кому сторінку, на якій подана цитата:

*Приклад:* [6, 77].

У роботі не використовувати виклад тексту від першої особи однини: *«Я спостерігаю», «Я вважаю», «Мені здається»* і ін. – чи множини*: «Ми отримуємо», «Ми спостерігаємо», «Ми маємо»*, тощо. Допускаються звороти із збереженням першої особи множини, в яких включаються займенник «ми», тобто вживаються означено – особові речення: «*спостерігаємо*», «*встановлюємо*», «*маємо на увазі*» та ін.

При висловлюванні власної думки можна використовувати вирази: «на наш погляд», «на нашу думку», або « на думку автора роботи», або «на основі зробленого аналізу можна стверджувати…», або « дають підстави вважати, робити висновки…» та ін.

### **3.2. Нумерація в роботах**

Нумерацію сторінок, розділів, підрозділів, рисунків, таблиць, формул подають арабськими цифрами без знака №, тим же кеглем, яким і виконується робота, тобто Times New Roman 14.

Першою сторінкою роботи курсової роботи є титульний аркуш, який включають до загальної нумерації сторінок пояснювальної записки. На титульному аркуші та змісті номер сторінки не ставлять, на наступних сторінках номер проставляють у правому верхньому куті сторінки без крапки в кінці.

В кваліфікацій дипломній роботі нумерація сторінок ставиться починаючи зі вступу, тобто перші сторінки такі як, титульний аркуш, завдання, реферат, перелік умовних позначень, зміст в загальну кількість враховують, проте не нумерують. Зазвичай при виконанні дипломної роботи студент створює окремо два файли: перший – без нумерації, другий – зі вступа.

Нумерацію сторінок проставляється використовуючи вкладку «**вставка**».

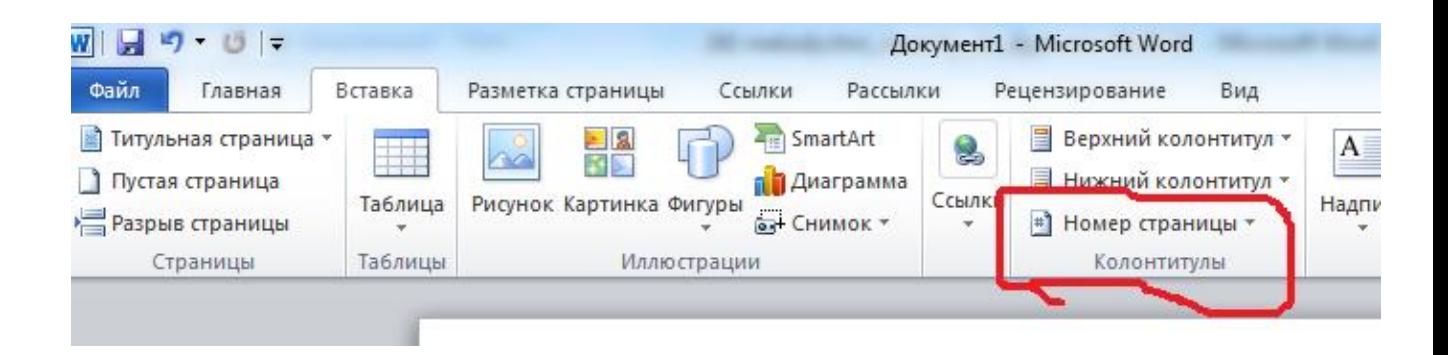

Далі **«колонтитули»→ «номер сторінки**».

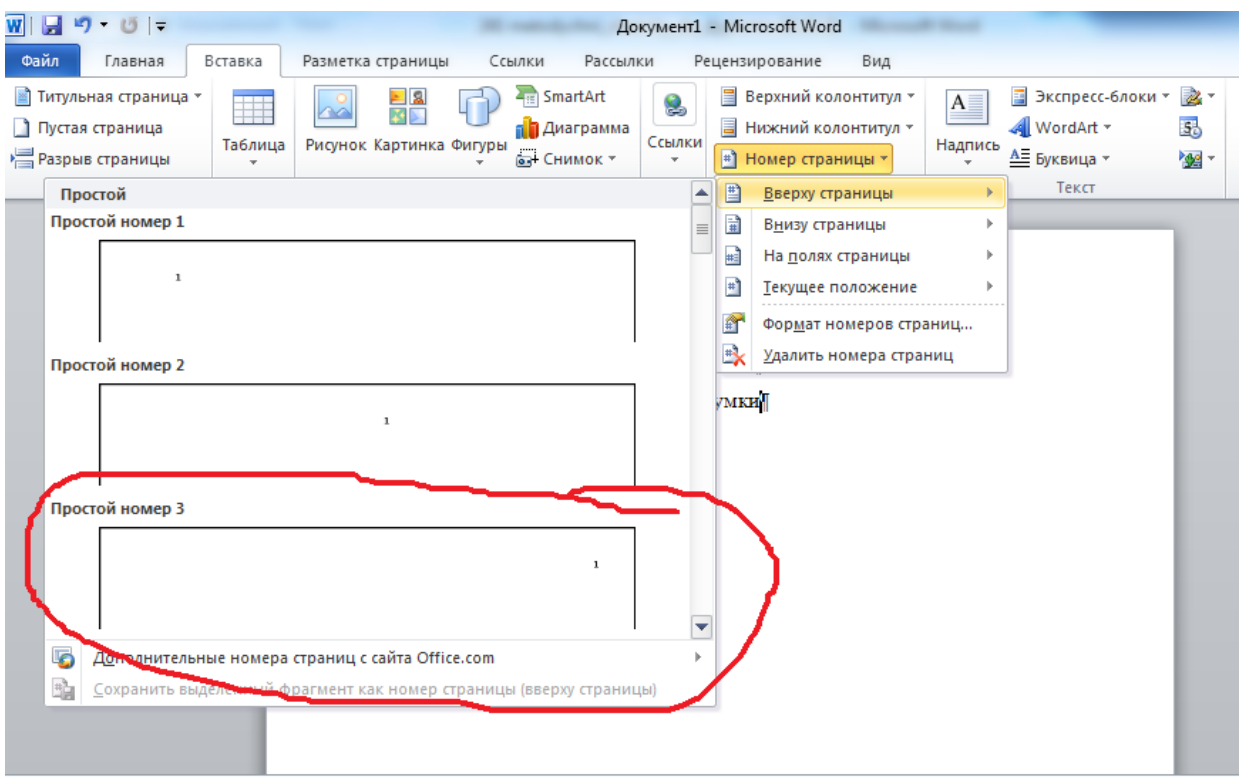

Для того щоб виправити нумерацію проставлених сторінок необхідно два рази натиснутити мишкою на нумерацію сторінок і на головному екрані обрати необхідний шрифт та кегль. Тобто Times New Roman 14, якщо він не виставлений за замовчуванням.

![](_page_13_Picture_2.jpeg)

Для того, щоб почати нумерацію з будь-якої сторінки (не 1) обирається вкладка «**формат номерів сторінок**».

![](_page_14_Picture_24.jpeg)

Натискаючи цю вкладку обираємо потрібну для нумерації цифру.

![](_page_14_Picture_25.jpeg)

Номер розділу ставлять після слова «РОЗДІЛ», після номера ставлять крапку, потім друкують заголовок розділу.

## *Приклад*: РОЗДІЛ 1. ТЕОРЕТИЧНІ АСПЕКТИ ВИВЧЕННЯ

Підрозділи нумерують у межах кожного розділу. Номер підрозділу складається з номера розділу та порядкового номера підрозділу, між якими ставлять крапку. В кінці номера підрозділу ставлять крапку, наприклад: «2.3.» (третій підрозділ другого розділу). Потім у тому ж рядку йде заголовок підрозділу.

#### **3.3. Оформлення ілюстрацій**

Ілюструють курсову або кваліфікаційну дипломну роботу рисунками, виходячи із певного загального задуму, за ретельно продуманим тематичним планом, який допомагає уникнути ілюстрацій випадкових, пов'язаних із другорядними деталями тексту та запобігти невиправданим пропускам ілюстрацій до найважливіших тем.

До ілюстративного матеріалу **не належать** фото, вивіски, емблеми, логотипи тощо. Такий матеріал прийнято подавати у додатках. До ілюстративного матеріалу відносяться схеми, графіки та їх варіанти оформлення. Всі вони виконуються в чорно-білому кольорі, без виділення жирним шрифтом чи курсивом. Допускається використання великих літер.

Назви рисунків розміщують після їх номерів. При необхідності рисунки доповнюють пояснювальними даними (підрисунковий підпис). Підпис під ілюстрацією звичайно має чотири основних елементи: найменування графічного сюжету, що позначається скороченим словом «Рис.»; порядковий номер ілюстрації, який вказується без знаку номера арабськими цифрами; тематичний заголовок ілюстрації, що містить текст із якомога стислою характеристикою зображеного; експлікацію, яка будується так: деталі сюжету позначають цифрами, які виносять у підпис, супроводжуючи їх текстом.

Номер ілюстрації проставляється в такому порядку:

– перша цифра це номер розділу, в якому наведено рисунок;

– крапка;

– друга цифра – порядковий номер рисунку в цьому розділі. *Приклад:*

![](_page_16_Figure_1.jpeg)

1 – прибуток за рік; 2 – прибуток за місяць; 3 – загальна тенденція

Рис. 1.1 – Загальна схема прибутків турфірми

Текстова частина (написи, пояснення в рисунках) виконується тим же кеглем як і весь текст роботи. У варіанті, якщо рисунок завеликий допускається використання Times New Roman 12. Проте підпис до нього використовують Times New Roman 14. Треба зазначити, що експлікація не замінює загального найменування сюжету, а лише пояснює його.

Номер ілюстрації, її назва та пояснювальні підписи розміщують послідовно під ілюстрацією посередині аркушу. Не варто оформлювати посилання на ілюстрації як самостійні фрази, в яких лише повторюється те, що міститься у підписі. У тому місці, де викладається тема, пов'язана із ілюстрацією, та де читачеві треба вказати на неї, розміщують посилання у вигляді виказу у круглих дужках «(див. рис. 1.1)» або зворот типу: «...як це видно з рисунка  $1.1$ », або «... як це показано на рисунку  $1.1$ ».

Ілюстрації треба вбудовувати в текст у згрупованому вигляді, якщо вони виконані у редакторі Word. Для початку треба обрати вкладку «вставка». Обрати вкладку «ілюстрації» і саме «фігури».

|                                            |         |        |                                |                                                       | Документ1 - Microsoft Word |                |                               |                                                        |  |
|--------------------------------------------|---------|--------|--------------------------------|-------------------------------------------------------|----------------------------|----------------|-------------------------------|--------------------------------------------------------|--|
| <b>Файл</b><br>Главная                     | Вставка |        | Разметка страницы              | Ссылки<br>Рассылки                                    |                            | Рецензирование |                               | Вид                                                    |  |
| Питульная страница<br>] Пустая страница    | Таблица | $\sim$ | EIA<br>Рисунок Картинка Фигуры | A <sub>IE</sub><br>SmartArt<br>п <b>і Д</b> иаграмма  | S<br>Ссылки                |                |                               | ∃ Верхний колонтитул ▼<br><b>■ Нижний колонтитул</b> ▼ |  |
| <mark>∃</mark> Разрыв страницы<br>Страницы | Таблицы |        | Иллн                           | <b>БН</b> Снимок -<br>Последние использованные фигуры |                            |                | # Номер страницы *<br>▲ ИТУЛЫ |                                                        |  |
|                                            |         |        |                                | <b>⊠</b> \↘□●□△ጊጊ➾↔△<br>なつへく 冫☆                       |                            |                |                               |                                                        |  |

Для групування фігур на рисунку необхідно виділити всі фігури. Для

цього по черзі натискати на кожен елемент або фігуру та утримувати клавішу Ctrl.

![](_page_17_Figure_1.jpeg)

Коли всі елементи будуть виділені таким чином необхідно обережно на одному з елементів навести курсор мишки та натиснути праву кнопку. Тут відкривається вкладка, яка допомагає групувати рисунки.

![](_page_17_Picture_3.jpeg)

Згрупований рисунок ніколи не буде розриватися, навіть якщо необхідно буде забрати чи додати текст. Він ніколи не загубить окремі елементи і його легко переміщувати за текстом.

В деяких варіантах Word краще для побудови схем скористатися

## функцією SmartArt.

![](_page_18_Picture_1.jpeg)

Ця функція в своєму наборі має безліч варіантів розміщення інформації і цей рисунок буде вже згрупований автоматично.

При формуванні графіків, діаграм тощо використовують або окремо програму Excel або вбудовану у Word функцію.

![](_page_18_Picture_4.jpeg)

При побудові відкривається 2 паралельних віконця.

![](_page_19_Figure_0.jpeg)

Для внесення змін в рядах та категоріях можна вписувати свої значення.

Далі з отриманим варіантом треба попрацювати та перевести підписи в формат шрифту Times New Roman з кеглем 14 або 12. Для цього треба у сформованій діаграмі натиснути на надпис.

![](_page_19_Figure_3.jpeg)

Далі обрати необхідний шрифт та кегель. Те ж саме проробити зі всіма підписами на всіх осях координат.

Mia り じに Документ1 - Microsoft Word Файл Главная Вставка Ссылки Рассылки Рецензирование Вил Конструктор Макет Формат Разметка страницы **图 Стенка диа** Легенда **• Легенда** аммы **Idla** 曱  $\vert$ dn  $\vert$  | ##  $\mathscr{D}$ **dh • Основание** .<br>Граммь <sup>®</sup> Формат выделенного Вставка Анализ Названия Название **dist** Не добавлять легенду Поворот объемной фигурь Восстановить стиль диаграммы  $0.0901$ Текущий фрагмент Под  $\Phi$ <sub>OH</sub> Добавить легенду справа **din B** . .<br>Добавить легенду и выровнять по **ІВЧЕННЯ** правому краю Добавить легенду сверху Добавить легенду и выровнять по <u>hin,</u>  $1.1$ верхнему краю Добавить легенду слев<mark>а</mark>  $\blacksquare$ 国市 Добавить легенду и выровнять по левому  $\epsilon$ Добавить легенду снизу Добавить легенду и выровнять по нижнему краю ить легенду справа с перекрытием 圃 Добавить легенду справа от диаграммы  $\overline{a}$ без изменения размера Добавить легенду слева с пере<mark>крыт</mark>ием  $P_{A\mu}$  1  $\overline{3}$ Добавить легенду слева от диаграммы  $\Box$  Ряд 2 $\Box$ без изменения размера  $P_{Z\vert Z}$  3 Дополнительные параметры легенды  $\overline{2}$  $\circ$ Категорія 1 Категорія 2 Категорія З Категория 4

Легенду слід оформлювати знизу посередині.

При натисканні на позначення легенди на головному екрані додаються вкладки «**конструктор**», «**макет**», «**формат**». Необхідно перейти до вкладки «**макет**» обрати вкладку «**легенда**» та вирівняти її.

Наступний етап це перетворення кольорової діаграми в чорно-білу. Для цього натиснути мишкою на будь-який стовпчик. Таким чином, всі стовпчики цього кольору будуть виділені.

![](_page_20_Figure_5.jpeg)

![](_page_21_Figure_0.jpeg)

Далі натиснути праву кнопку миші і обрати вкладку «**формат ряда** 

![](_page_21_Figure_2.jpeg)

Потрапивши на окрему вкладку слід обрати і натиснути на вкладку «**заливка**». Далі обираємо «**узорну заливку**». При цьому необхідно вибрати чорний колір переднього плану. Обрати на свій смак варіант заштриховки вашого стовпця. В результаті отримаємо таке:

![](_page_21_Figure_4.jpeg)

**It wounded to compare the common 1 1-current common Control** 

Цю операцію необхідно повторити зі всіма стовпцями в діаграмі.

![](_page_22_Figure_0.jpeg)

Як-вилно-з-рисунка-1-1-витрати-пов'язані-з-прибутком ¶

Після того, як вся діаграма має певний вигляд необхідно прибрати границі цього рисунку.

Для цього натискаємо на рамку, яка утворилася по контуру діаграми (так звана «область побудови») і натискаємо праву кнопку миші.

![](_page_22_Figure_4.jpeg)

Заходимо у формат області діаграми. Переходимо до кольору межі і обираємо «без ліній».

![](_page_23_Picture_39.jpeg)

Цю функцію можна виконати в іншому варіанті. Натискаємо на область межі діаграми і переходимо до вкладки «макет», обираємо «область побудови» і вкладку «ні».

![](_page_23_Picture_40.jpeg)

Натискаємо і межі діаграми зникнуть.

![](_page_23_Figure_5.jpeg)

Після кожної завершеної операції необхідно проводити зберігання документа. Не забувайте про це.

#### **3.4. Оформлення таблиць**

Цифровий матеріал, як правило, оформляють у вигляді таблиць. Таблиці застосовують для кращої наочності та зручності порівняння показників. Таблиці слід нумерувати арабськими цифрами в межах кожного розділу. Номер таблиці складається з номеру розділу та порядкового номеру таблиці, розділені крапкою.

Назва таблиці відокремлюється від загального тексту 3 інтервалами (пропущений один рядок). Вона повинна відображати зміст таблиці, бути точною, короткою. **Назву слід поміщати над таблицею по центру аркушу без абзацу**.

Приклад:

Таблиця 1.1 – Готелі та інші місця для тимчасового проживання

![](_page_24_Picture_125.jpeg)

На всі таблиці документа повинні бути приведені посилання в тексті документа. При посиланні слід писати слово «див. табл.» з вказівкою її номера. Заголовки граф і рядків таблиці слід писати з прописної букви, а підзаголовки граф – з рядкової букви, якщо вони складають одну пропозицію із заголовком або з прописної букви, якщо вони мають самостійне значення. В кінці заголовків і підзаголовків таблиць крапки не ставлять. Заголовки і підзаголовки граф указують в однині.

Таблиці зліва, справа, зверху і знизу обмежують лініями. Розділяти

заголовки і підзаголовки боковика та граф діагональними лініями не допускається. Горизонтальні та вертикальні лінії, що розмежовують рядки таблиці, допускається не проводити, якщо їх відсутність не заважає користуванню таблицею. Головка таблиці повинна бути відокремлена лінією від решти частини таблиці. Заголовки граф, як правило, записують паралельно рядкам таблиці. При необхідності допускається перпендикулярне розташування заголовків граф.

Висота рядків таблиці повинна бути не менше 8 мм. Якщо текст, який входить до таблиці занадто великий, то допускається оформлення його одиничним інтервалом та зменшеним шрифтом Times New Roman 12.

Побудова таблиць відбувається у вкладці «вставка» далі «таблиця».

![](_page_25_Picture_3.jpeg)

Тут можна обрати певну кількість рядків та стовпчиків, або натиснути «вставити таблицю» і вказати необхідну кількість.

![](_page_26_Figure_0.jpeg)

При перенесенні частини таблиці на ту ж або інші сторінки назву поміщають тільки над першою частиною таблиці, при цьому в кожній частині таблиці повторюють її головку і боковик. Слово «Таблиця», указують один раз над першою частиною таблиці, над іншими частинами пишуть слова «Продовження таблиці» з вказівкою її номера, з правого боку не відокремлюючи додатковим інтервалом, тобто безпосередньо перед таблицею, як показано в таблиці 3.1.

| Назва        |            | Кількість з   Стажроботи в туристичному бізнесі,% |      |    |     |      |       |
|--------------|------------|---------------------------------------------------|------|----|-----|------|-------|
| підприємства | вишою      | ١p.                                               | 6 p. | p. | 8p. | 9 p. | 10 p. |
|              | освітою, % |                                                   |      |    |     |      |       |
|              |            |                                                   |      |    |     |      |       |
| Інтурист     | 99         |                                                   |      |    |     |      | 21    |
| Сам          |            |                                                   |      | 22 |     |      |       |

Таблиця 3.1 - Приклад перенесення таблиці на наступну сторінку

Продовження таблиці 3.1

![](_page_27_Picture_107.jpeg)

Якщо в кінці сторінки таблиця уривається та її продовження буде на наступній сторінці, в першій частині таблиці нижню горизонтальну лінію, що обмежує таблицю, не проводять.

Таблицю, залежно від її розміру, поміщають під текстом, в якому вперше дано посилання на неї, або на наступній сторінці, а, при необхідності, в додатку до документа.

Графу «Номер за порядком» в таблицю включати не допускається. При необхідності нумерації показників, параметрів або інших даних порядкові номери слід указувати в першій графі (боковику) таблиці безпосередньо перед їх найменуванням (див. табл. 3.2). Перед числовими значеннями величин та позначенням типів й тому подібне порядкові номери не проставляють.

Таблиця 3.2 – *Приклад* виконання нумерації параметрів

![](_page_27_Picture_108.jpeg)

Якщо всі показники, приведені в графах таблиці, виражені в одній і тій же одиниці фізичної величини, то її позначення необхідно поміщати над таблицею справа, а при розділенні таблиці на частини – над кожною її частиною (див. табл. 3.2).

У інтервалі, що охоплює числа ряду, між крайніми числами ряду в таблиці допускається ставити тире (див. табл. 3.3).

Таблиця 3.3 – *Приклад* вказівки послідовних інтервалів чисел

| Найменування фірми | Кількість працівників |
|--------------------|-----------------------|
| Сам                | $15 - 18$             |
| Гамалія            | $6 - 12$              |
| Інтурист           | $12 - 15$             |

За допомогою вкладки «конструктор» можна змінювати товщину границь таблиці, або за допомогою «ластика» взагалі витерти її границі.

![](_page_28_Picture_76.jpeg)

За допомогою вкладки «макет» можна вирівняти ширину стовпчиків чи рядків, додати строки чи стовпці тощо.

![](_page_29_Picture_42.jpeg)

В деяких таблицях також допускається поворот тексту для зменшення навантаження на стовпчик чи рядок.

## **3.5. Оформлення формул**

Невеликі і нескладні формули, що не мають самостійного значення, вписують всередині рядків тексту.

Для оформлення використовують вкладку «вставка» та вкладку «формула». В даному випадку завантажується іноді окремий додаток MathType.

![](_page_29_Picture_43.jpeg)

Пояснення значень символів і числових коефіцієнтів треба подавати безпосередньо під формулою в тій послідовності, в якій їх подано у формулі.

Значення кожного символу і числового коефіцієнта треба подавати з нового рядка.

Перший рядок пояснення починають зі слова «де» без двокрапки. Рівняння та формули треба виділяти з тексту вільними рядками. Вище і нижче кожної формули треба залишити не менше одного вільного рядка. Якщо рівняння не вміщується в один рядок, то його слід перенести після знака рівності (=) або після знаків плюс (+), мінус (–), множення (х) і ділення (:). Номер формули при її перенесенні записують на рівні останнього рядка.

*Приклад:*

$$
(x+a)^n = \sum_{k=0}^n {n \choose k} x^k a^{n-k}
$$
 (3.1)

де *х* – це кількість працівників; *а* – менеджмент фірми.

Загальне правило пунктуації в тексті з формулами таке: формула входить до речення як його рівноправний елемент, тому розділові знаки між ними відповідають правилам пунктуації.

Двокрапку перед формулою ставлять лише тоді, коли:

а) у тексті перед формулою є узагальнююче слово;

б) цього вимагає побудова тексту, що передує формулі.

Між формулами, які слідують одна за одною і не відокремлені текстом (поясненнями, тощо), додаткові інтервали не ставлять.

#### **3.6. Оформлення додатків**

Додатки оформлюють як продовження курсової чи кваліфікаційної дипломної роботи на наступних її сторінках або у вигляді окремої частини, розміщуючи їх у порядку появи посилань у тексті роботи.

Якщо додатки оформлюють на окремих сторінках курсової чи кваліфікаційної дипломної роботи, кожний такий додаток повинен починатися з нової сторінки. Додаток повинен мати заголовок, надрукований угорі малими літерами з першої великої симетрично відносно тексту сторінки. Посередині рядка над заголовком малими літерами з першої великої друкується слово «Додаток » і велика літера, що позначає додаток.

Додатки слід позначати послідовно великими літерами української абетки, **за винятком літер Є, І, Ї, Ґ, Й, О, Ч, Ь**, наприклад, додаток А, додаток Б й т.д. Один додаток позначається як додаток А.

При оформленні додатків на окремому аркуші по середині друкують великими літерами слово «ДОДАТКИ». Ілюстрації, таблиці, які розміщені в додатках, не нумерують, а лише дають назву цьому додатку.

Додатки повинні мати спільну з пояснювальною запискою наскрізну нумерацію сторінок.

ДОДАТКИ

## Додаток А

## **Зразок заяви на затвердження теми кваліфікаційної дипломної роботи**

Завідувачу кафедри Туристичного, готельного та ресторанного бізнесу проф. В.М. Зайцевій студента групи МТЕ - \_\_\_\_\_\_ Прізвище, ім'я та по-батькові

Заява

Прошу затвердити тему кваліфікаційної дипломної роботи з наступним формулюванням  $\qquad \qquad$ 

\_\_\_\_\_\_\_\_\_\_\_\_\_\_\_\_\_\_\_\_\_\_\_\_\_\_\_\_\_\_\_\_\_\_\_\_\_\_\_\_\_\_\_\_\_\_\_\_\_\_\_\_\_\_\_\_\_\_\_\_\_\_

та призначити керівника \_\_\_\_\_\_\_\_\_\_\_\_\_\_\_\_\_\_\_\_\_\_\_\_\_\_\_.

Дата Підпис студента

УЗГОДЖЕНО:

Керівник роботи **\_\_\_\_\_\_\_\_\_** Прізвище І.Б.

(підпис)